# Signer des livrets : différentes solutions

## 1<sup>er</sup> cas de figure : l'élève peut imprimer son livret

#### **Démarche :**

**3. Envoi par mail (messagerie de préférence sécurisée type ENT)**

- 1. Complète les livrets.
- 2. Enregistre les livrets au format PDF.

# Etablissement | Elève / Etudiant

Aix-Marsei<mark>ll</mark>e

- 4. Imprime et signe le livret.
- 5. Scanne le livret signé.

**5. Envoi par mail (messagerie de préférence sécurisée type ENT)**

## **2 modalités pour scanner le livret :**

- 1. L'élève/étudiant a un scanner.
	- Dans ce cas, il n'y a pas de problème.
- 2. L'élève/étudiant n'a pas de scanner
	- Utiliser une application sur smartphone permettant de scanner le document puis de le renvoyer au format PDF.
	- Quelques solutions intéressantes et **gratuites** :

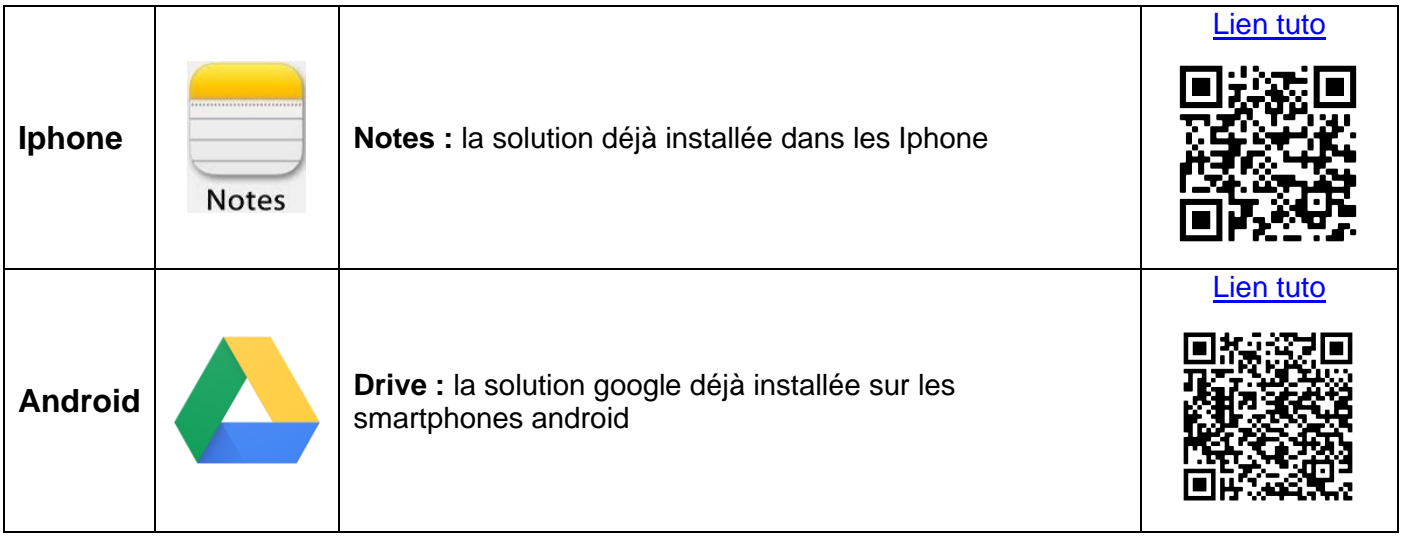

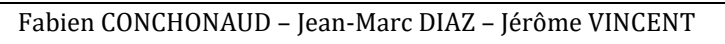

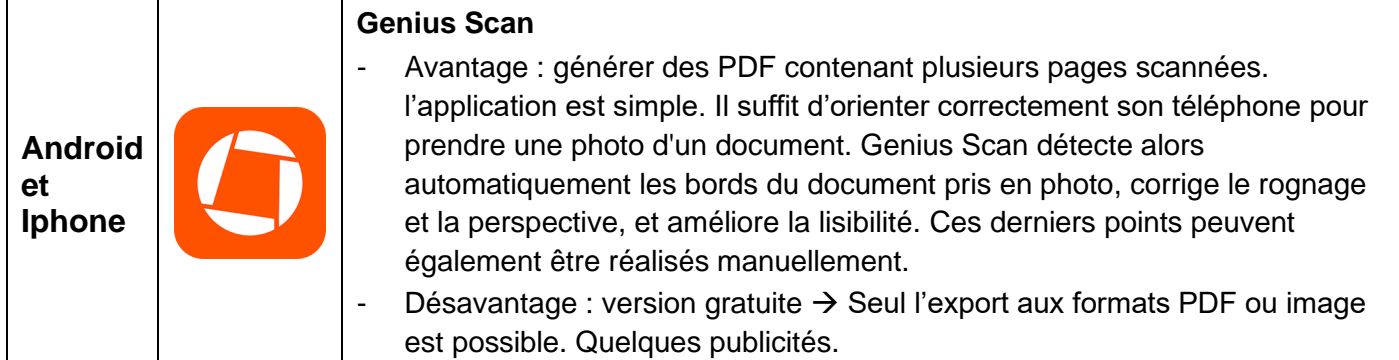

## 2<sup>ème</sup> cas de figure : l'élève ne peut pas imprimer son livret

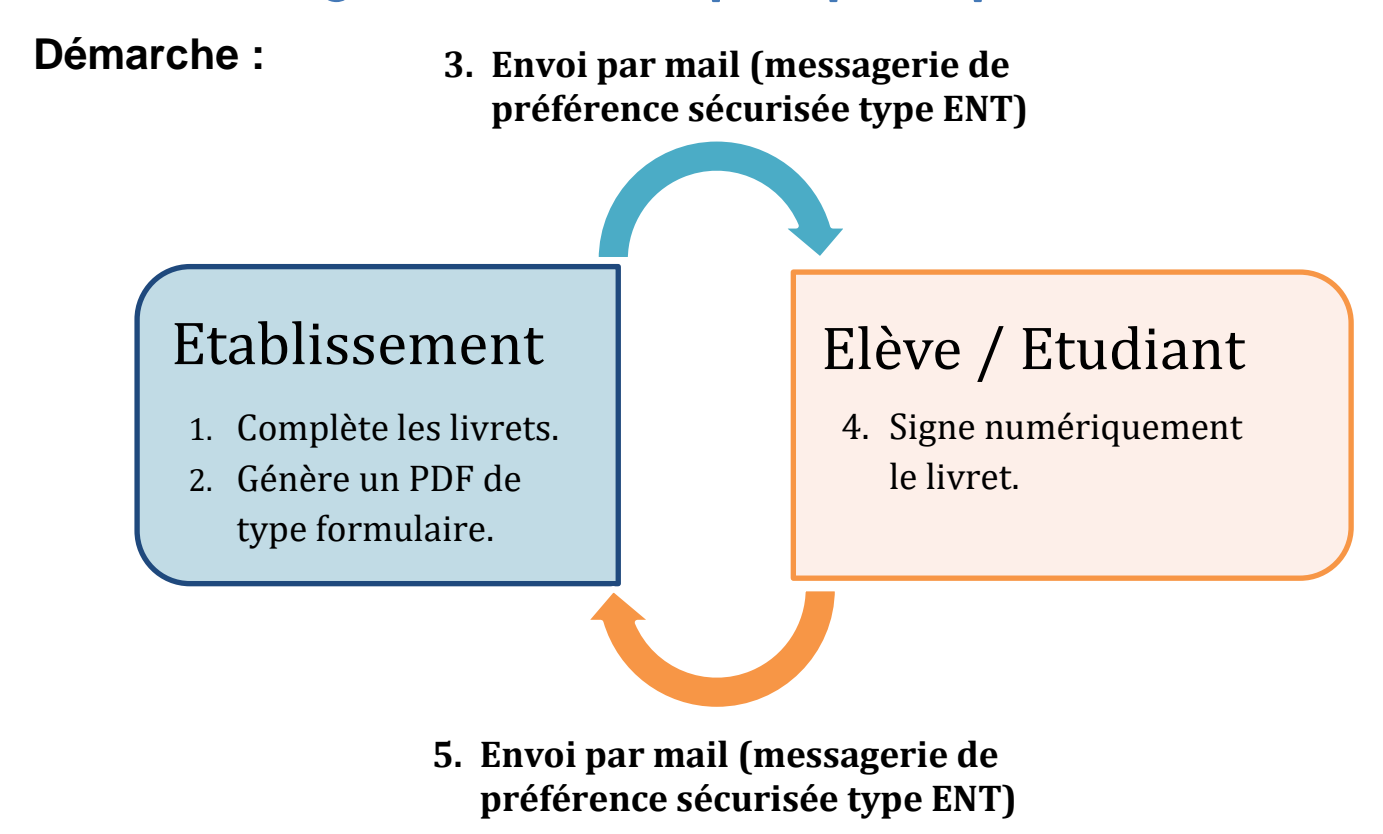

## **La solution proposée fonctionne sur ordinateur ou smartphone.**

Il suffit d'installer :

− **Adobe Acrobat Reader DC** sur ordinateur

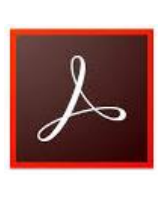

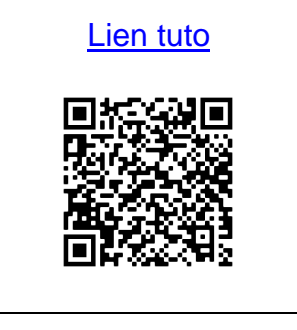

académ<mark>í</mark>o **Aix-Marseille** 

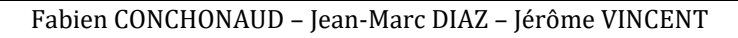

Il est également possible de **télécharger l'application Adobe Acrobat Reader** sur smartphone.

- 1. **Installer** l'application et la lancer.
- 2. Sélectionner **« Remplir et signer »** puis **ouvrir le fichier à signer**.

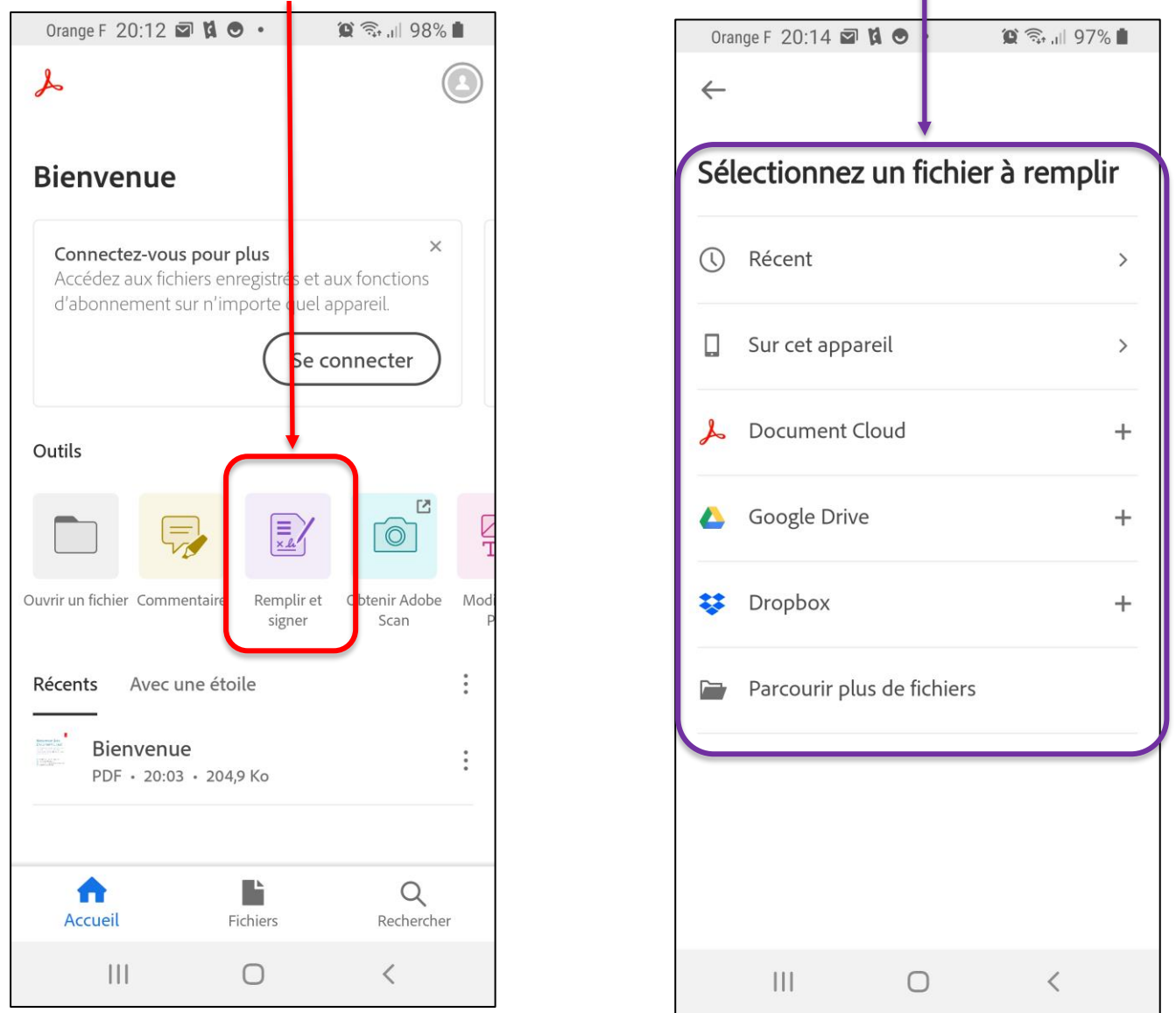

3. Une fois le fichier ouvert, sélectionner **l'icône « plume »** et choisir l'option **« créer une signature »**.

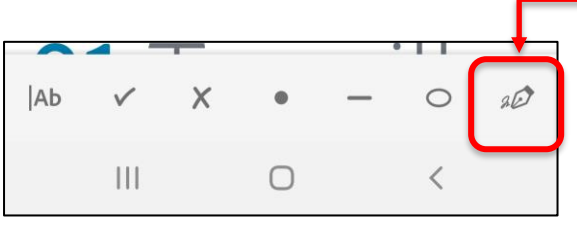

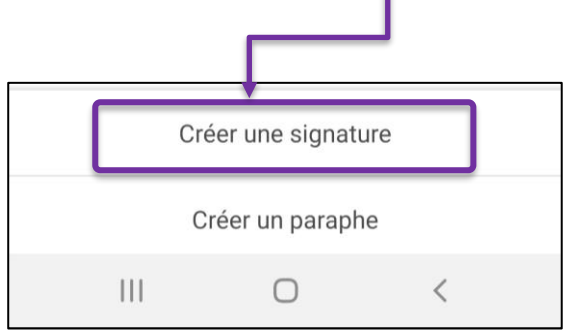

4. Il ne reste plus qu'à **signer le document** et **le renvoyer par mail**.

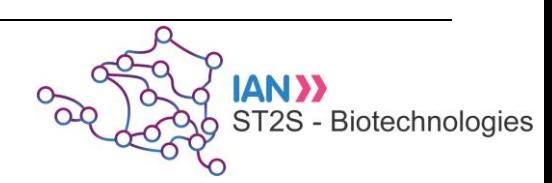

académ<mark>i</mark>e

<u> Aix-Marsei</u>l

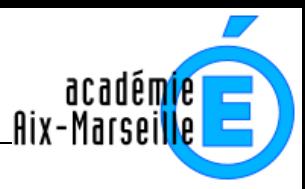

## **Remarque** :

Pour les **utilisateurs de MAC** : il est également possible d'insérer sa signature avec l'application **« Aperçu »** préinstallée sur les ordinateurs.

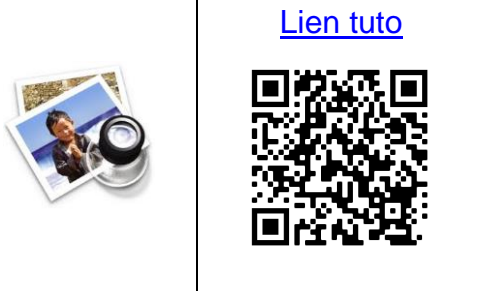

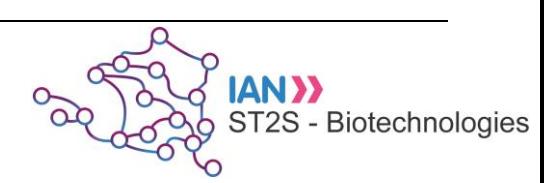